## **Entschlüsselung einer CSV-Datei**

## 1. Öffnen Sie die Datei in Excel

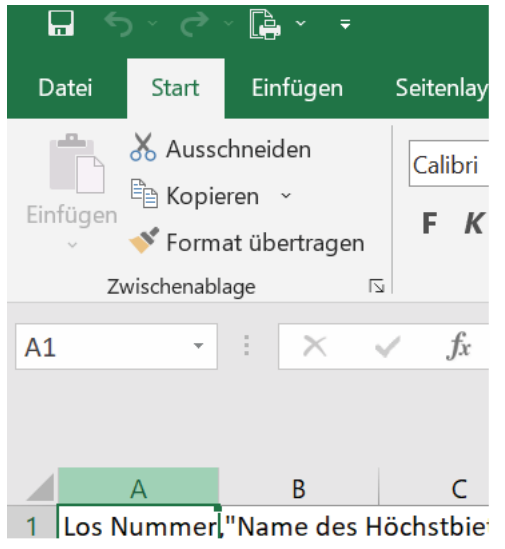

## 2. Klicken Sie auf Spalte A

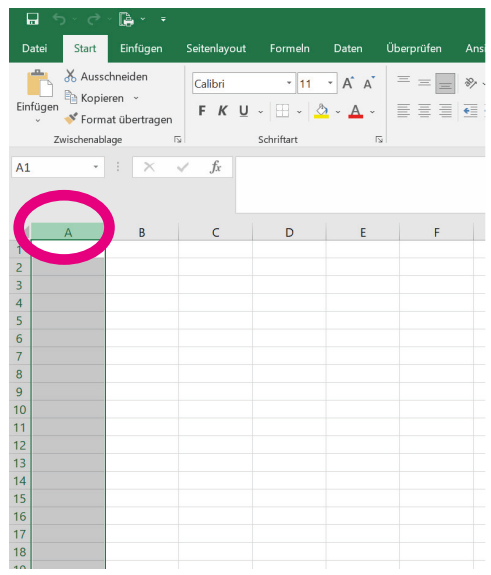

3. Gehen Sie auf "Daten" und klicken Sie dort auf "Text in Spalten"

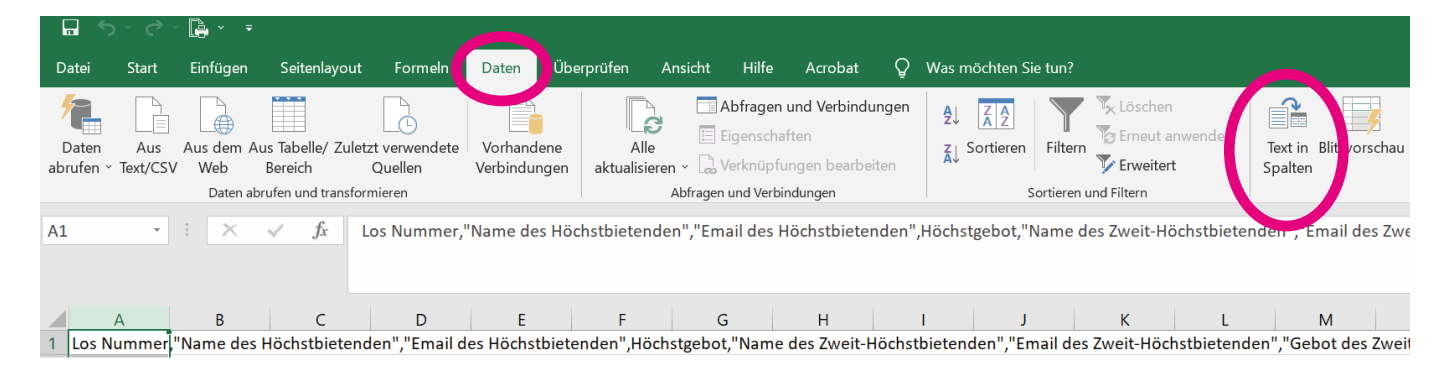

4. Auf dem neuen Fenster muss der Punkt "getrennt" angewählt sein. Klicken Sie auf weiter

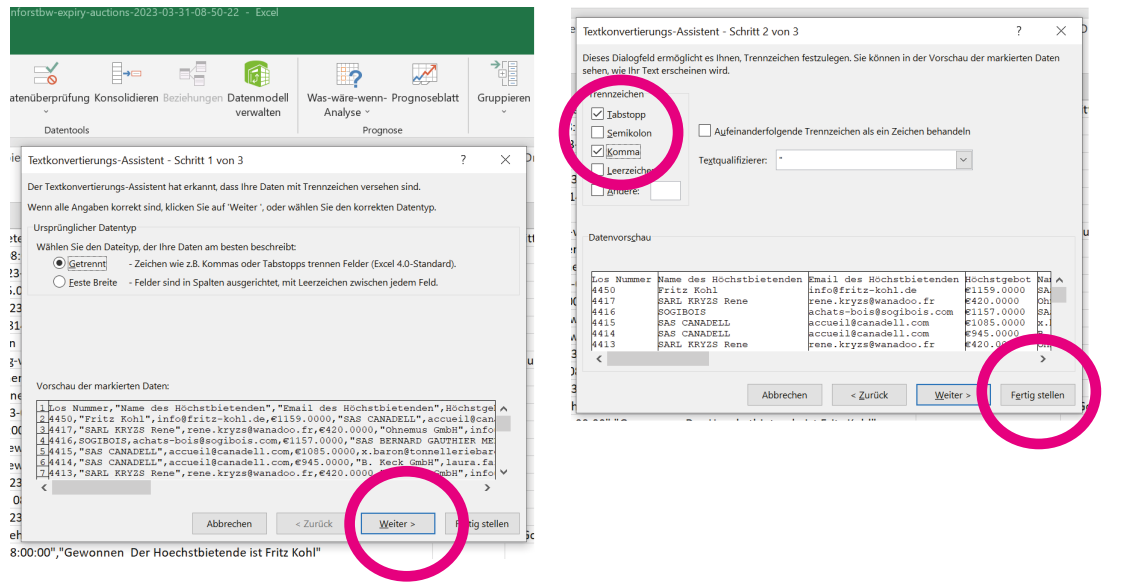

4. Auf der nächsten Seite muss der ein Hacken bei "Komma" gesetzt sein. Klicken Sie anschliessend auf "Fertigstellen